## Prácticas Cálculo I

## Práctica 2 (7- X-2020)

## **Objetivos**

- Iniciarse en el uso de Matlab.
- Conocer comandos básicos de Matlab para realizar la representación de curvas de forma
	- o Explícita:  $y = f(x)$
	- o Implícita:  $f(x,y) = 0$
	- o Paramétrica:  $x = x(t), y = y(t)$   $t \in [a, b]$

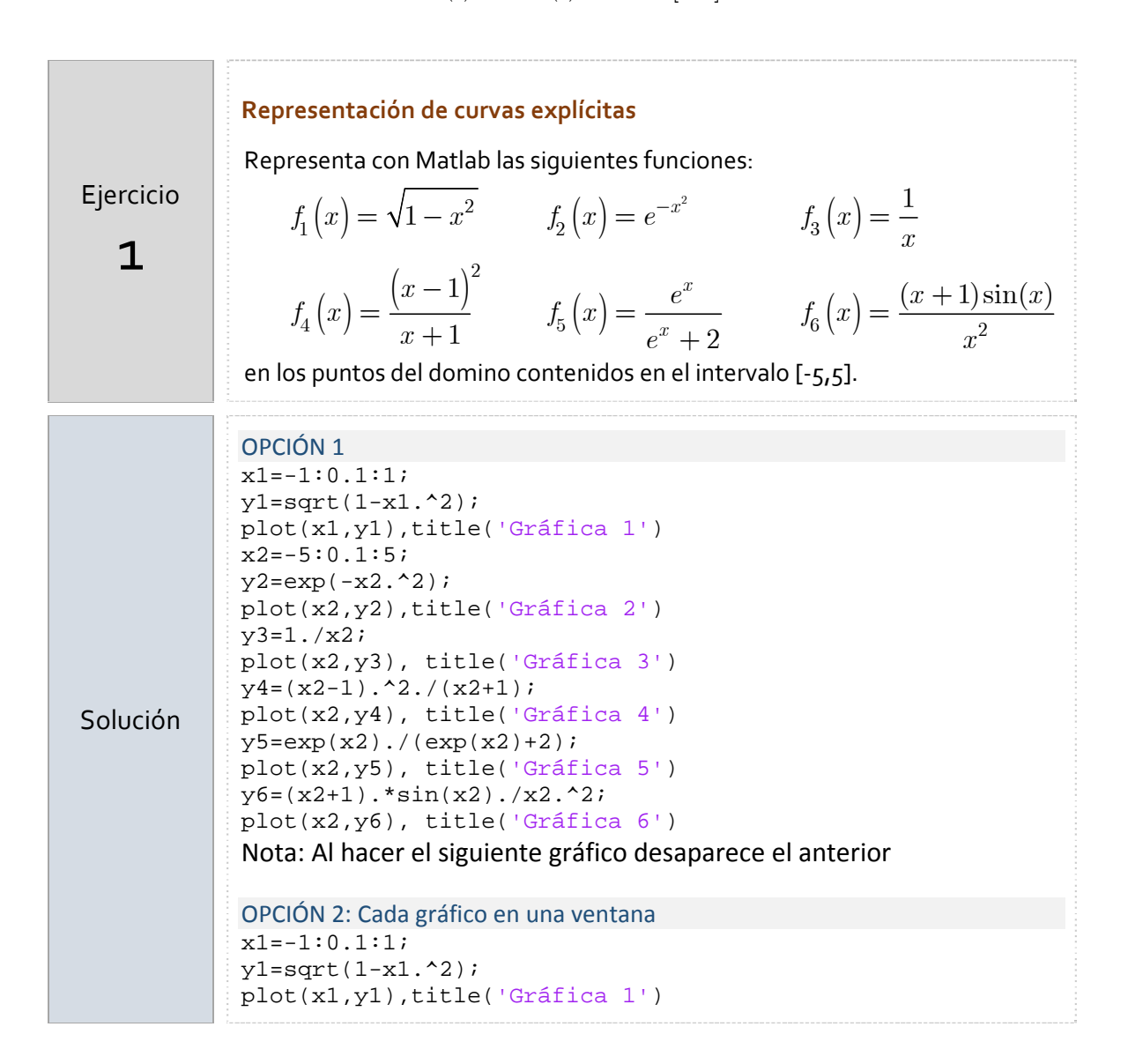

```
x2=-5:0.1:5;y2=exp(-x2.^2);%Se abre la ventana 2 para la siguiente figura 
figure(2)
plot(x2,y2),title('Gráfica 2')
y3=1.7x2;%Se abre la ventana 3 para la siguiente figura 
figure (3) 
plot(x2,y3), title('Gráfica 3')
y4=(x2-1).^2./(x2+1);
%Se abre la ventana 4 para la siguiente figura 
figure(4) 
plot(x2,y4), title('Gráfica 4')
y5=exp(x2)./(exp(x2)+2);
%Se abre la ventana 5 para la siguiente figura 
figure (5) 
plot(x2,y5), title('Gráfica 5')
y6=(x2+1).*sin(x2)./x2.^2; 
%Se abre la ventana 6 para la siguiente figura 
figure(6) 
plot(x2,y6), title('Gráfica 6')
OPCIÓN 3. Todas en una misma ventana gráfica
x1=-1:0.1:1;y1 = sqrt(1 - x1.^2);plot(x1,y1),title('Gráfica 1')
x2=-5:0.1:5;y2=exp(-x2.^2);hold on
plot(x2,y2),title('Gráfica 2')
y3=1./x2;
plot(x2,y3), title('Gráfica 3')
y4 = (x2-1) . 2. / (x2+1);plot(x2,y4), title('Gráfica 4')
y5=exp(x2)./(exp(x2)+2);
plot(x2,y5), title('Gráfica 5')
y6=(x2+1) . * sin(x2) . / x2 . * 2;plot(x2,y6), title('Gráfica 6')
hold off
OPCIÓN 4. En una matriz de gráficos
subplot(2,3,1),plot(x1,y1),title('Gráfica 1');
subplot(2,3,2),plot(x2,y2),title('Gráfica 2');
subplot(2,3,3),plot(x2,y3),title('Gráfica 3');
subplot(2,3,4),plot(x2,y4),title('Gráfica 4');
subplot(2,3,5),plot(x2,y5),title('Gráfica 5');
subplot(2,3,6),plot(x2,y6),title('Gráfica 5');
```
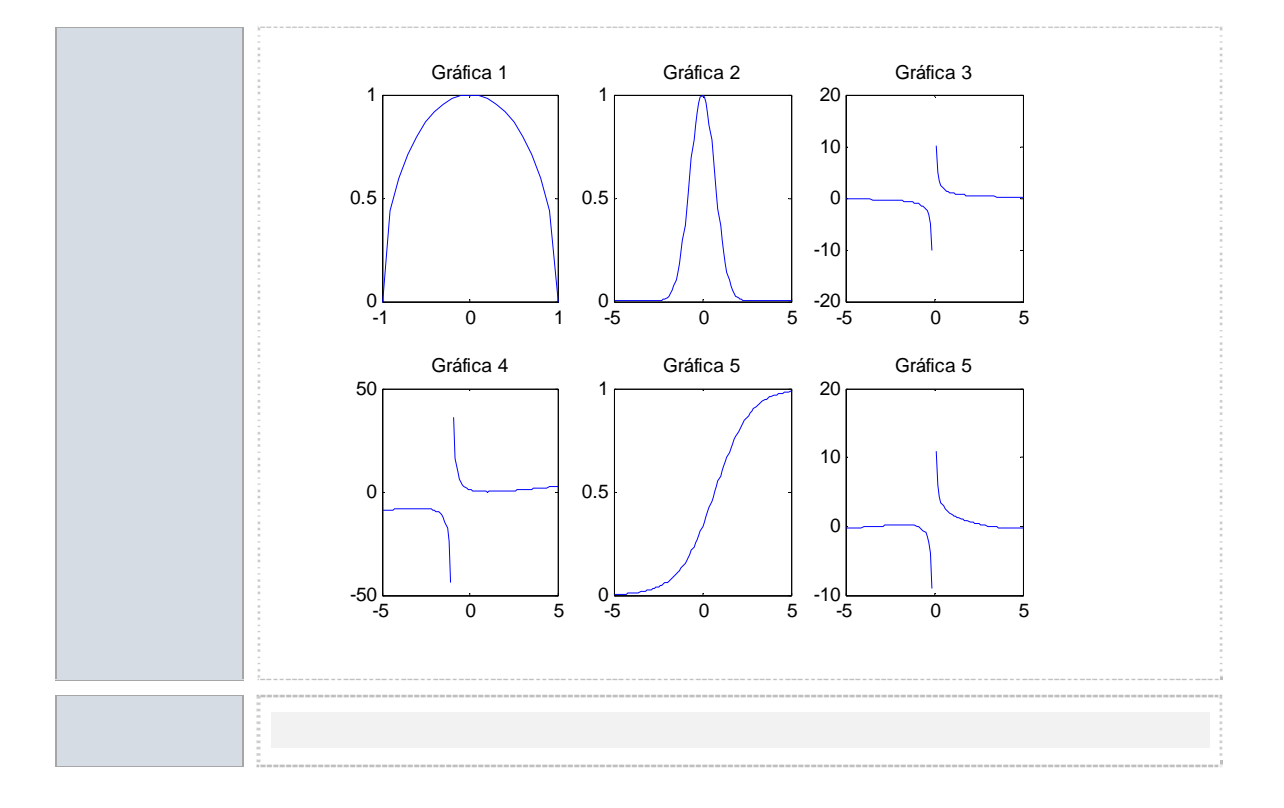

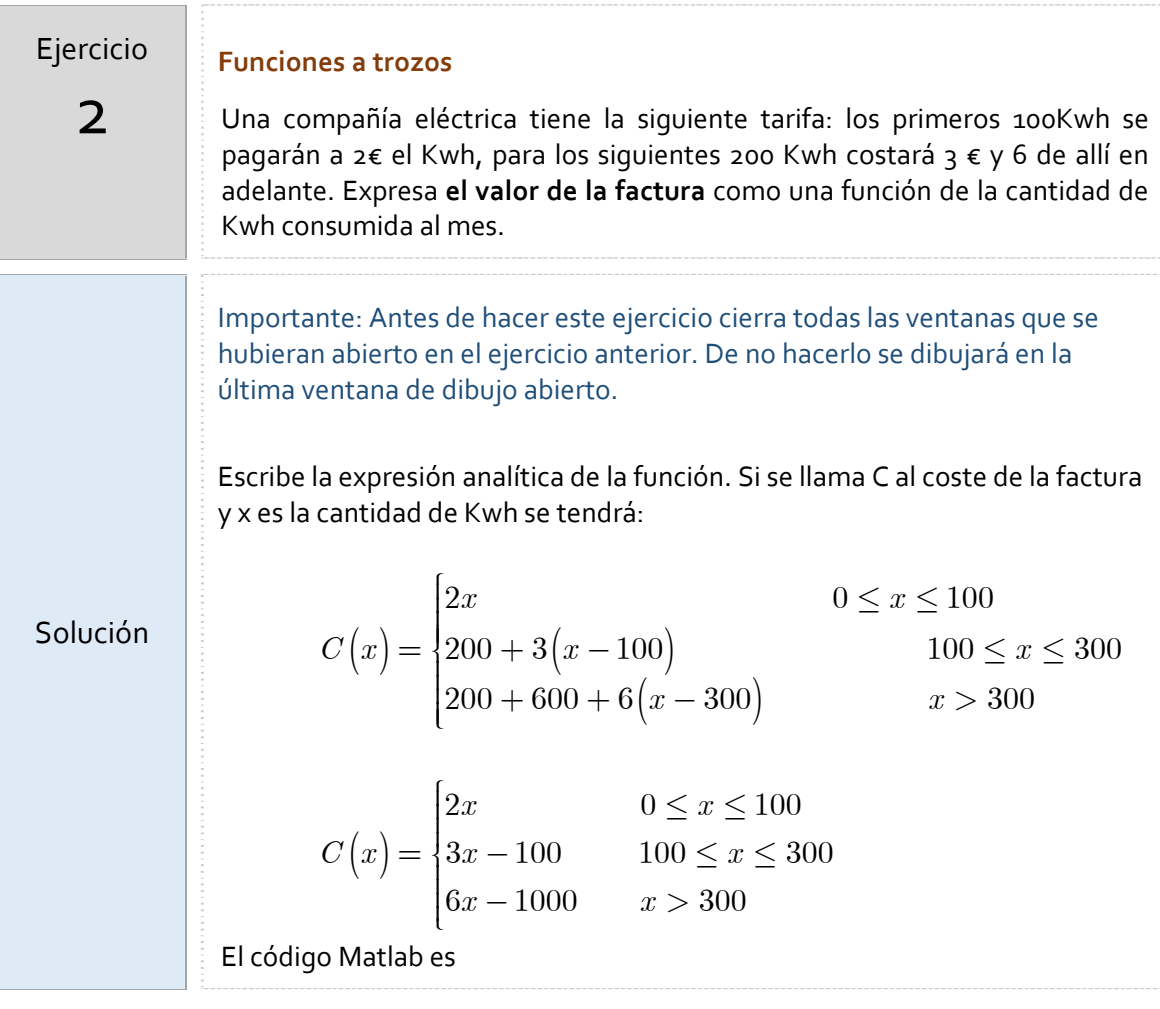

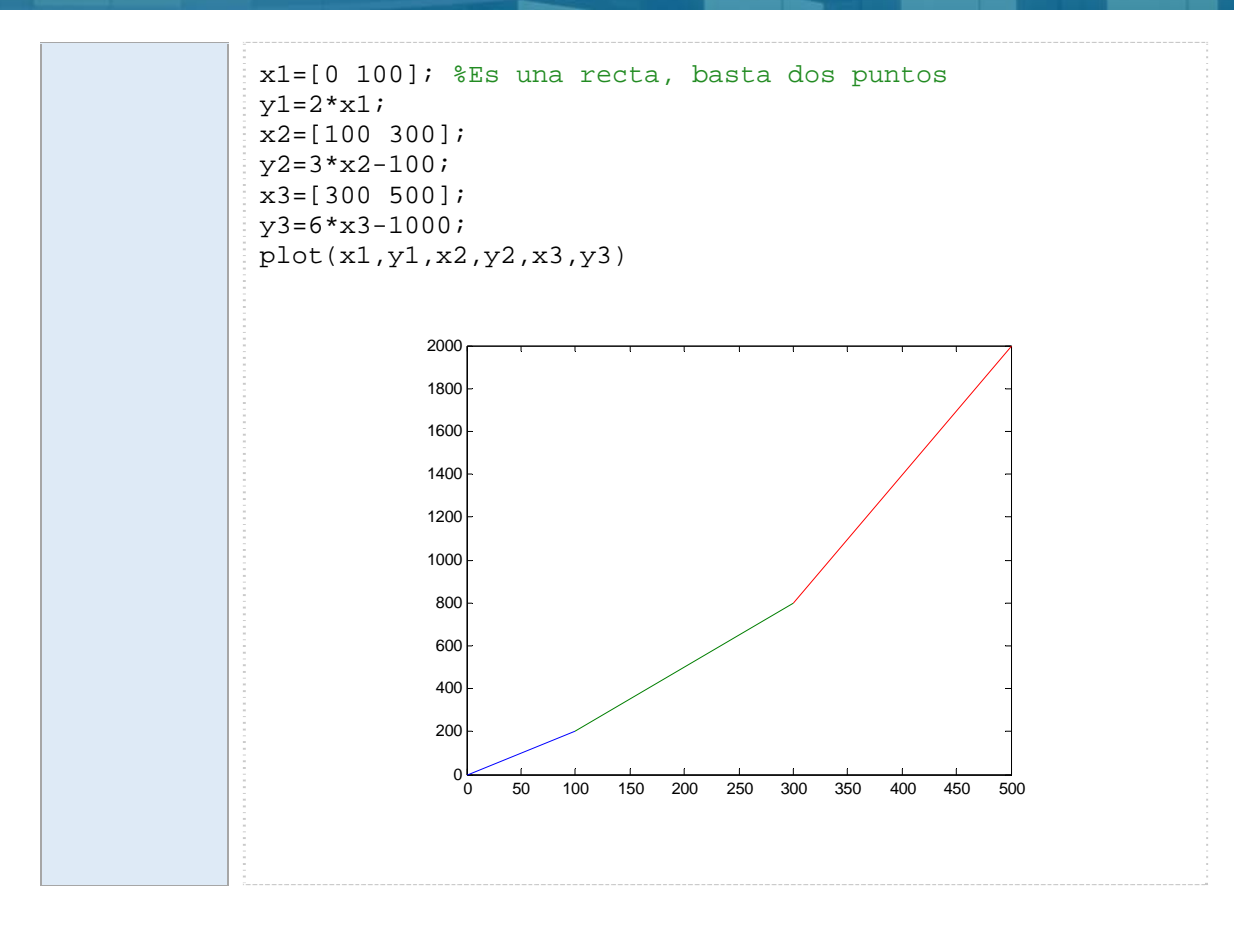

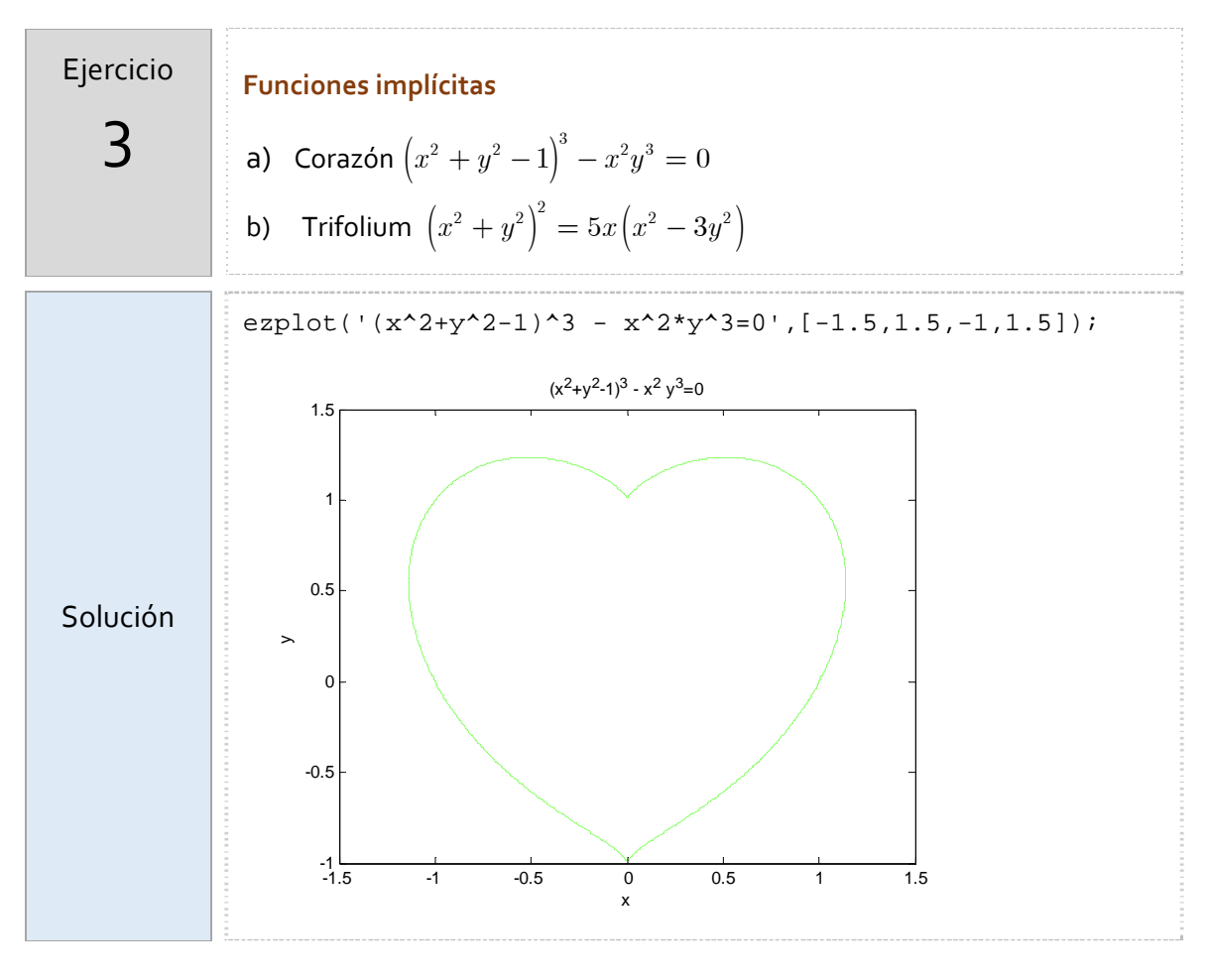

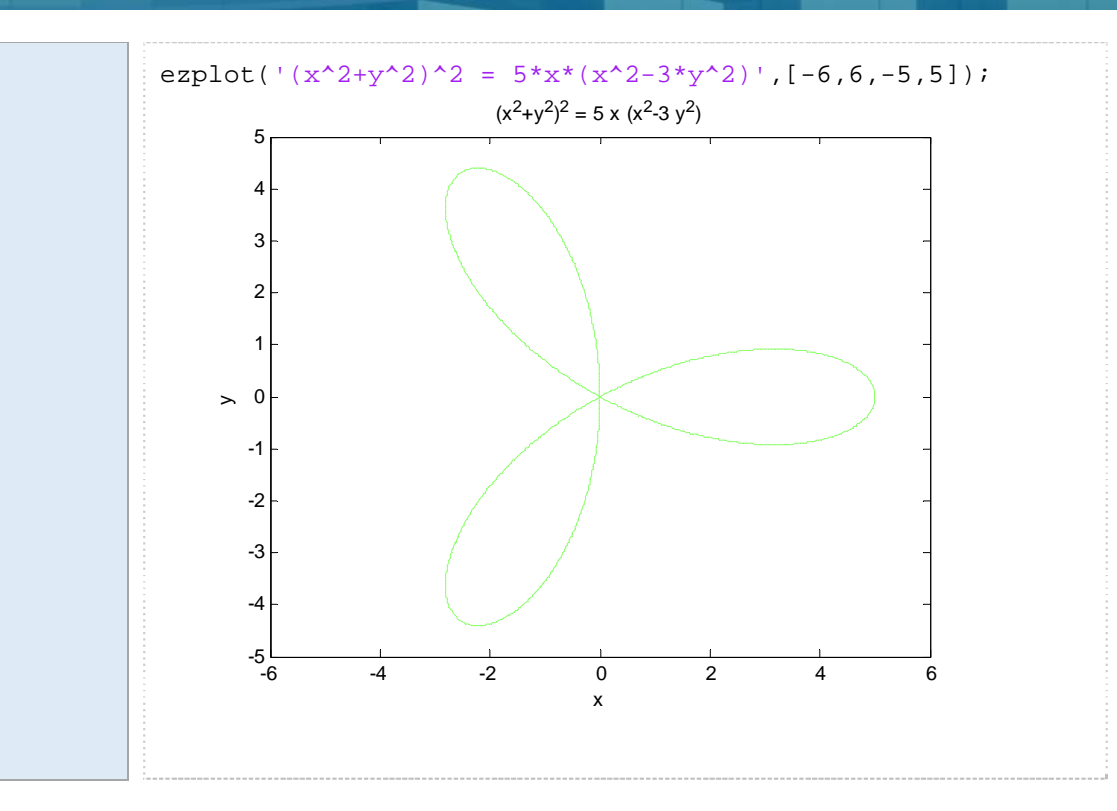

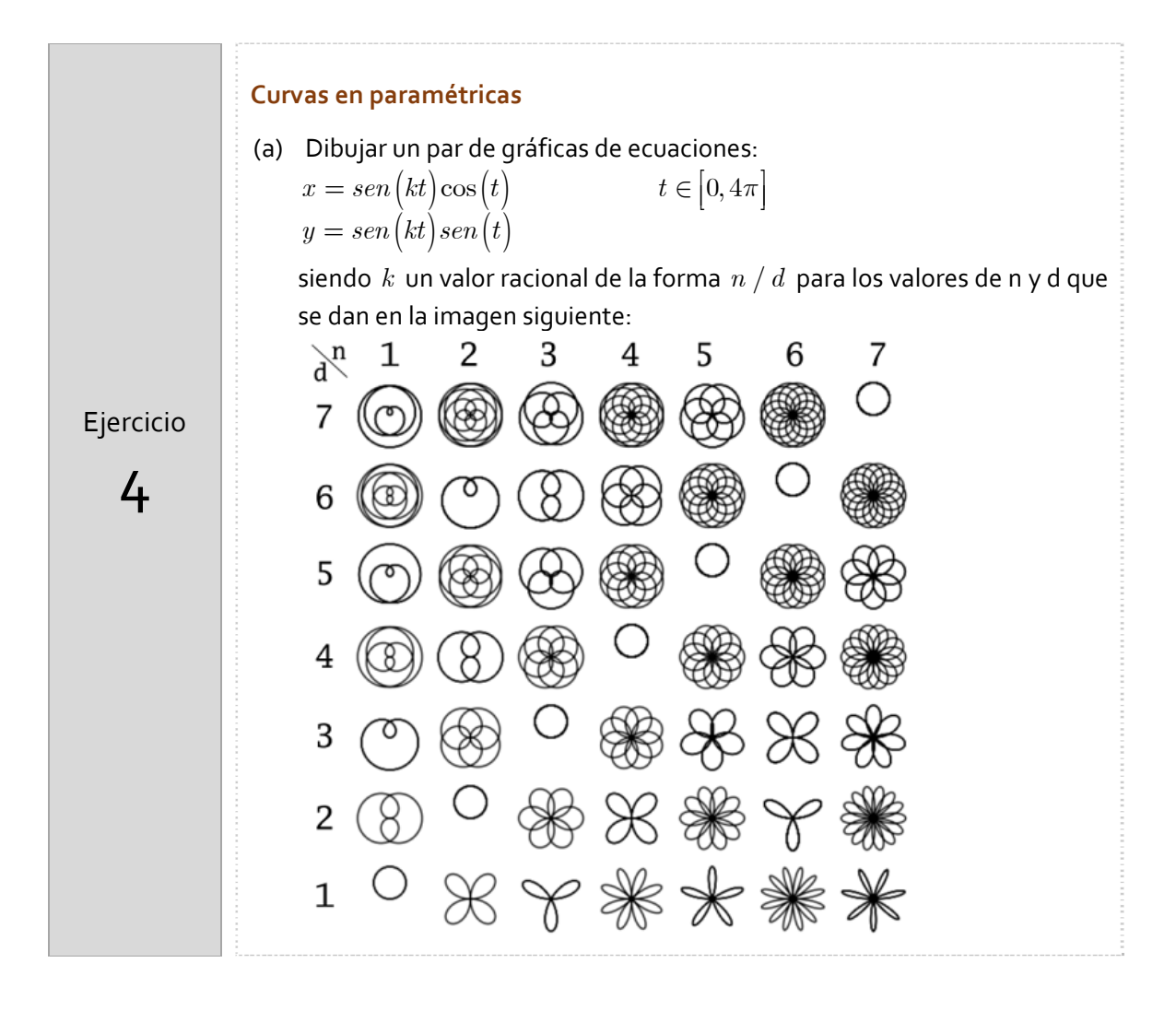

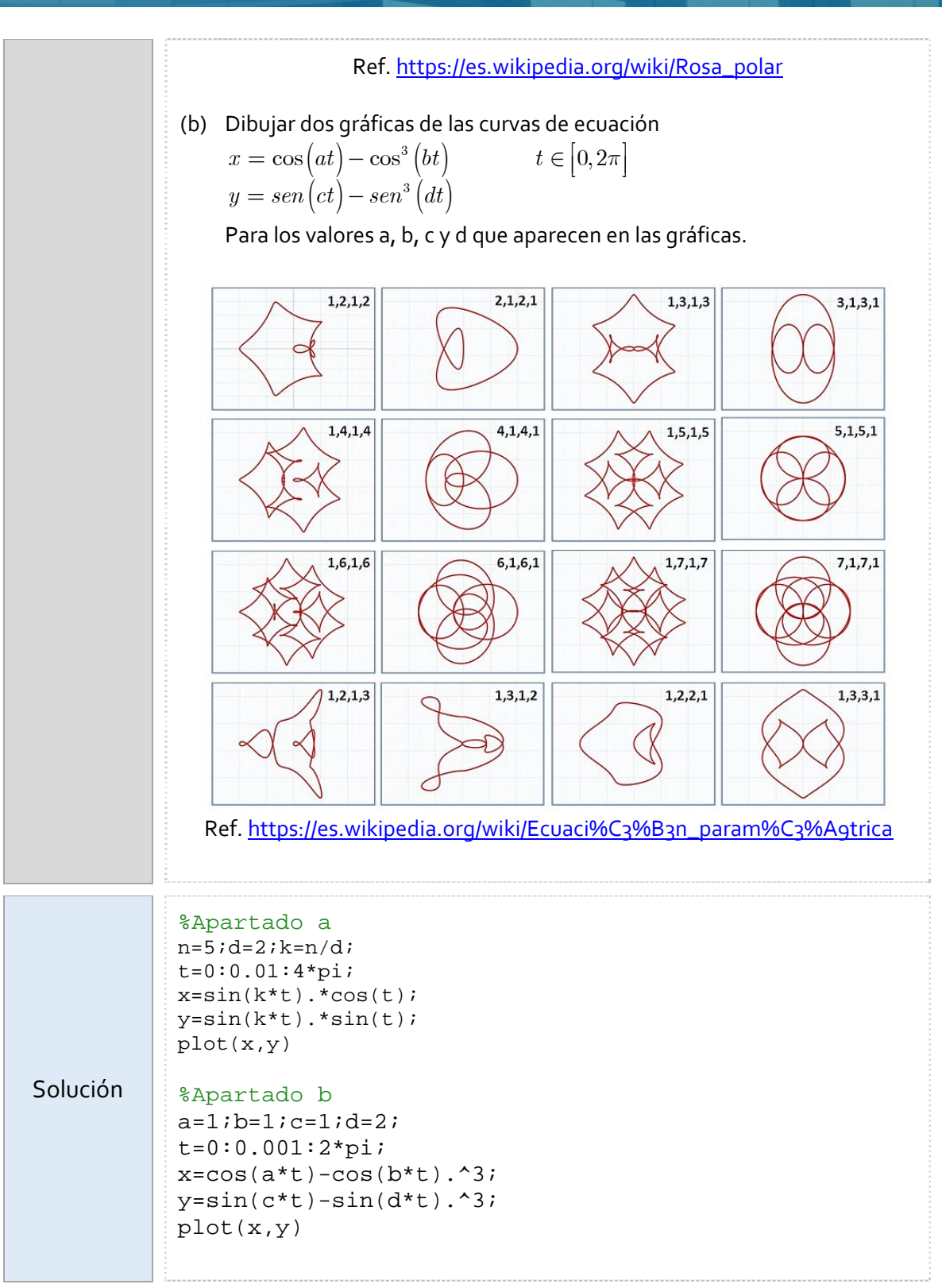

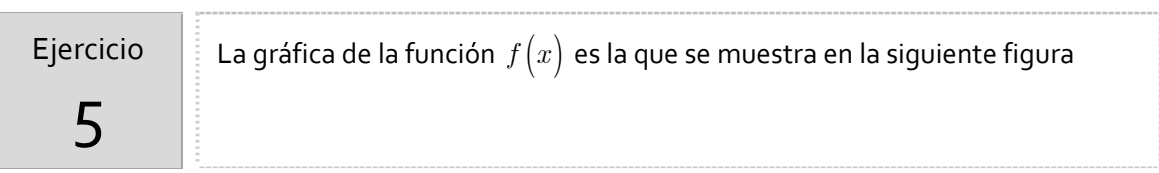

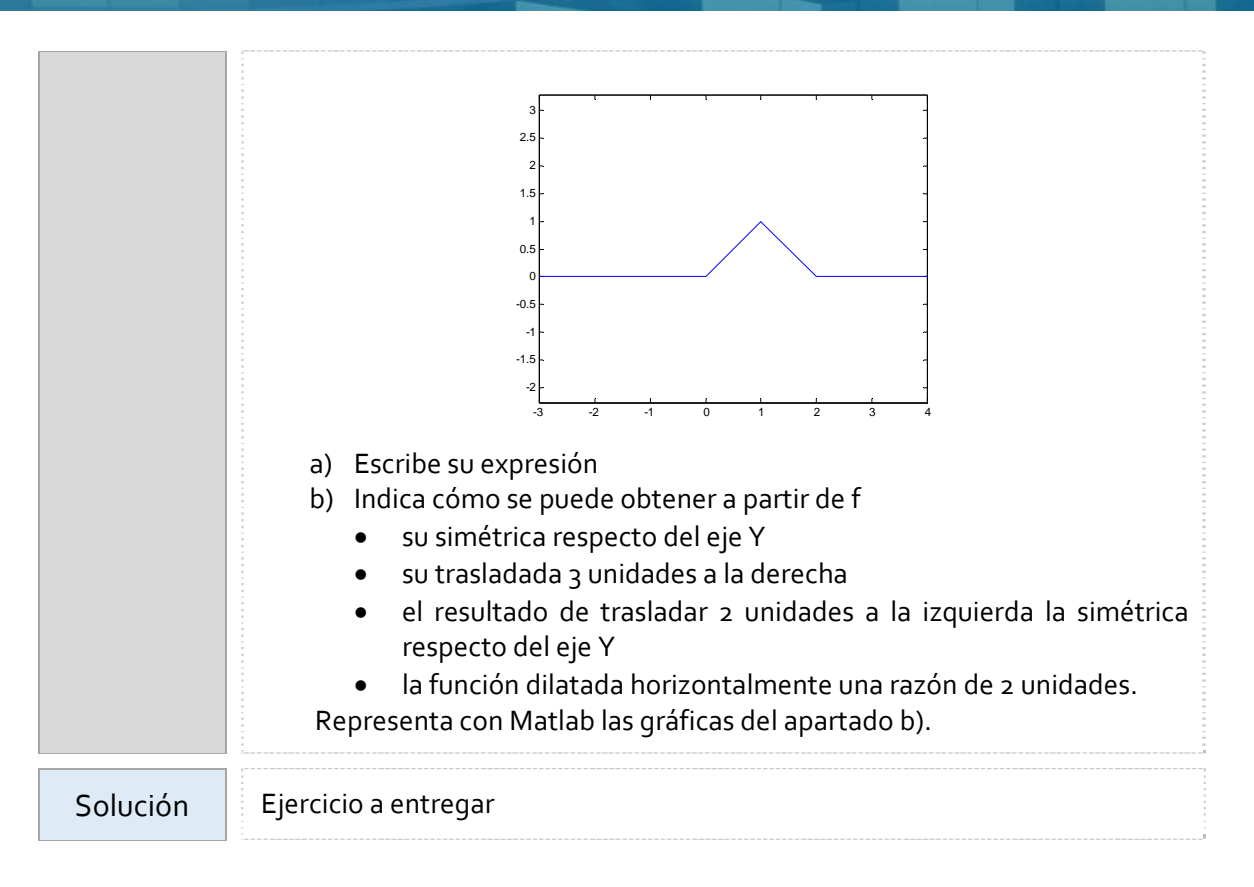